### Facebook & Twitter Cookbooks

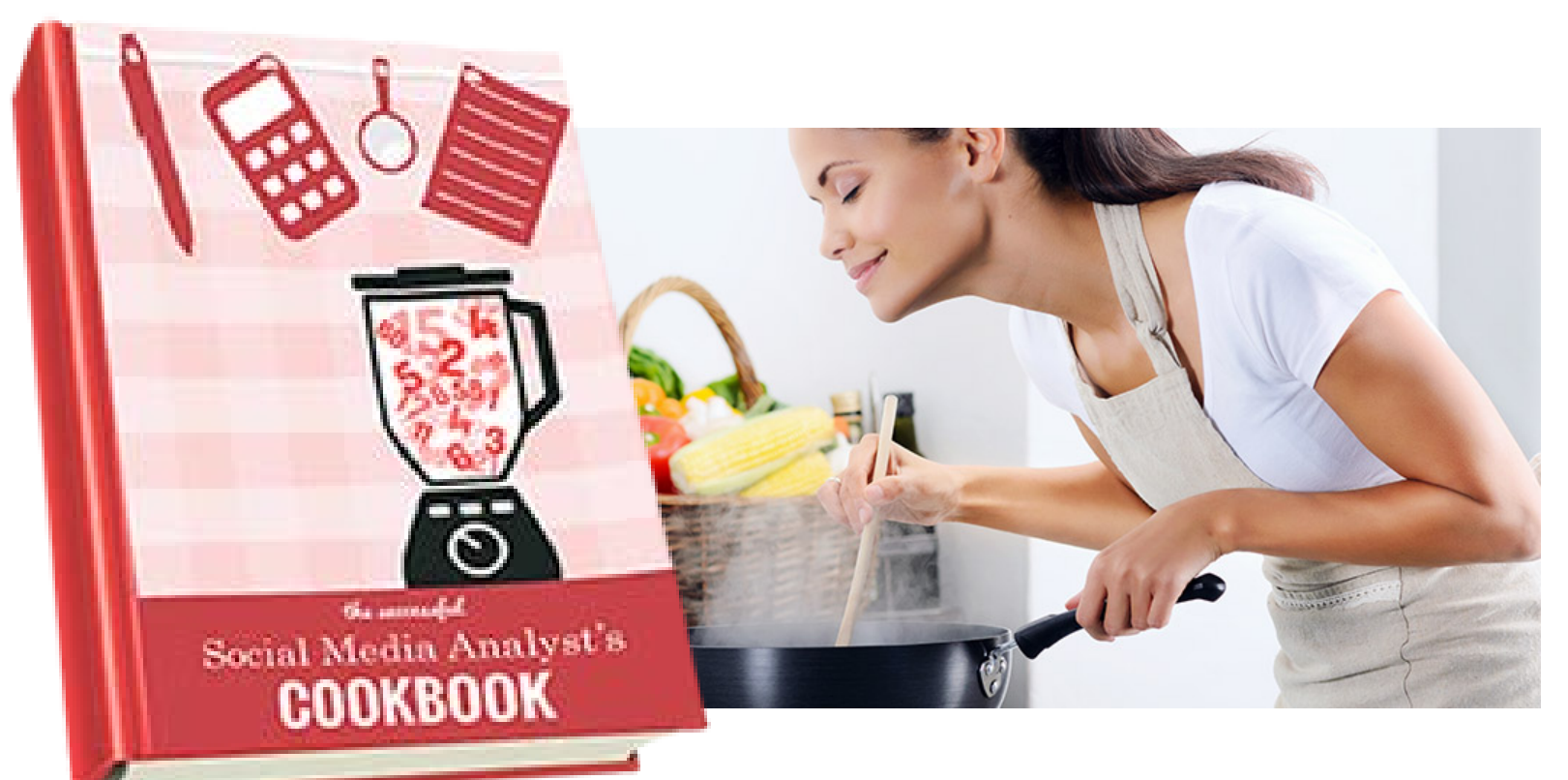

Presented by Derek Belt Digital Media Manager, King County derek.belt@kingcounty.gov

# Page Summary Template

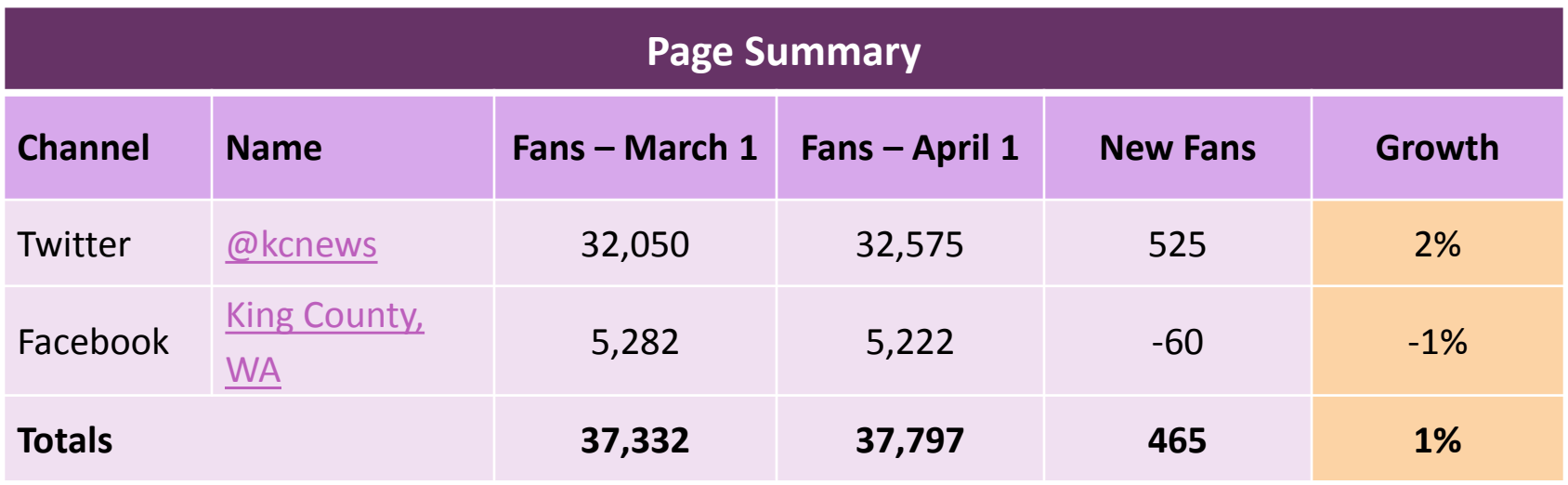

### **Finding your growth metrics:**

- Keep track of your monthly metrics so you can reference them at any time. Excel sheets are great for this.
- Total number of new fans is important, but try and focus on how much the channels are growing. Goal should be 5% growth each month.
- For quick calculations (e.g. monthly growth) use this handy [online calculator tool](http://www.marshu.com/articles/calculate-percentage-increase-decrease-percent-calculator.php).
- **Remember to add context in your reports.** For example, the 60-person decline in Facebook likes for this period resulted from a purge Facebook did of inactive accounts.

## Post Summary – Facebook

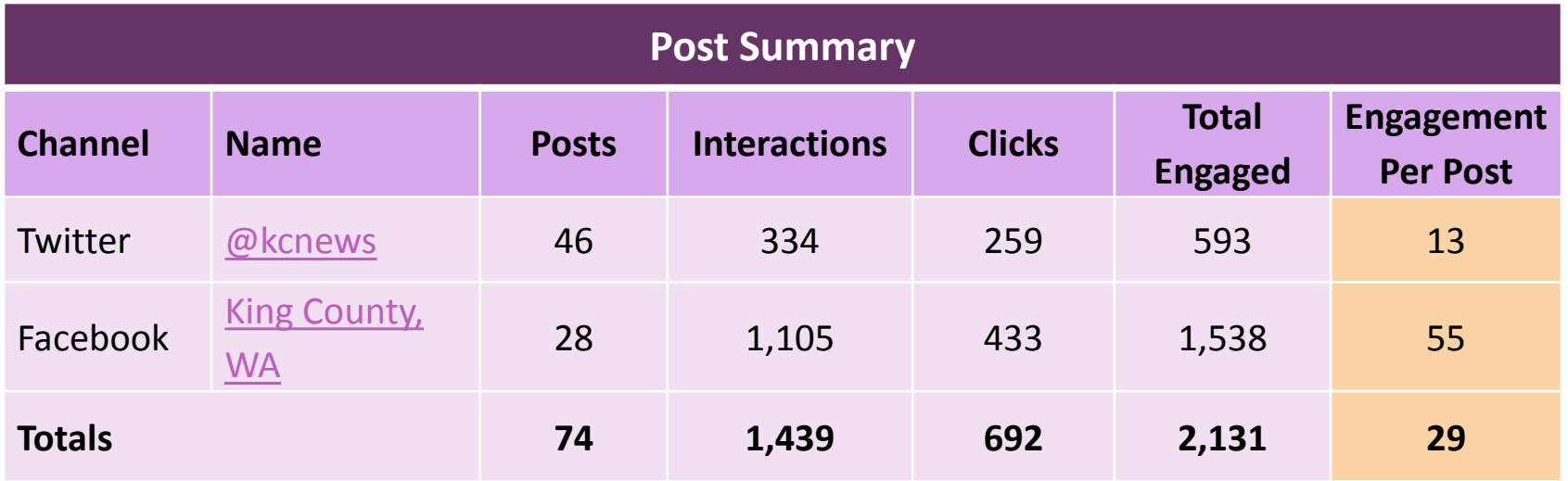

#### **Finding your Facebook metrics:**

- To get started, go to your page's Facebook Insights and select "Export." Set the dates you want to measure, choose "Post Data" and then "Export Data."
- If you're measuring reach, Columns I, J, K and L on the Excel tab titled "Key Metrics" gives you the total, organic and paid reach, as well as impressions.
- Find the tab "Lifetime Post Stories" and add the numbers in Columns J, K and L to get total interactions. Link clicks are in Column J of the tab "Lifetime Post Consumers."
- Add interactions and clicks and divide by posts to get engagement-per-post.

## Post Summary – Twitter

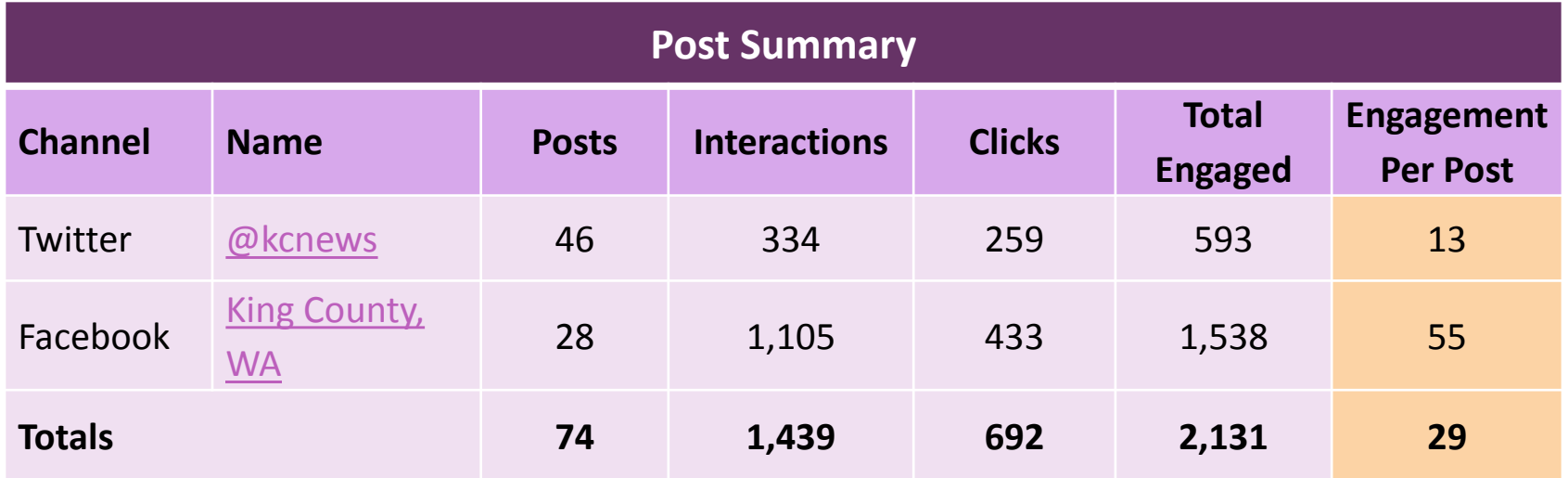

#### **Finding your Twitter metrics:**

- Go to [Twitter Analytics](http://www.analytics.twitter.com/) and choose "Tweets" at the top of the page.
- Find the button in the top right corner called "Last 28 Days" and select the month or time period you're measuring. Choose "Export data."
- If you are measuring reach, Column E has this information.
- Add the numbers in Columns H, I and J to get your total interactions. Column L is where you will find the number of clicks.
- Add interactions and clicks and divide by posts to get engagement-per-post.